### **A Dyninst Primer and Project Updates**

### Josef (Bolo) Burger, James A. Kupsch, Tim Haines

Computer Sciences Department University of Wisconsin

### **Scalable Tools Workshop**

**Granlibakken Resort Lake Tahoe, California** June 19, 2023

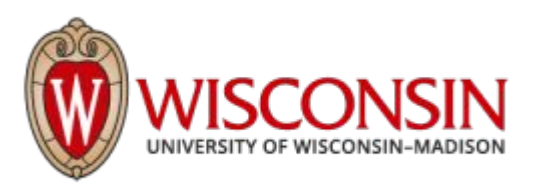

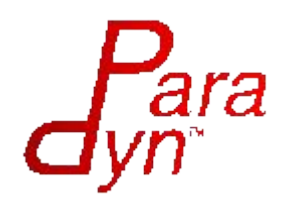

### A Brief Introduction to Dyninst

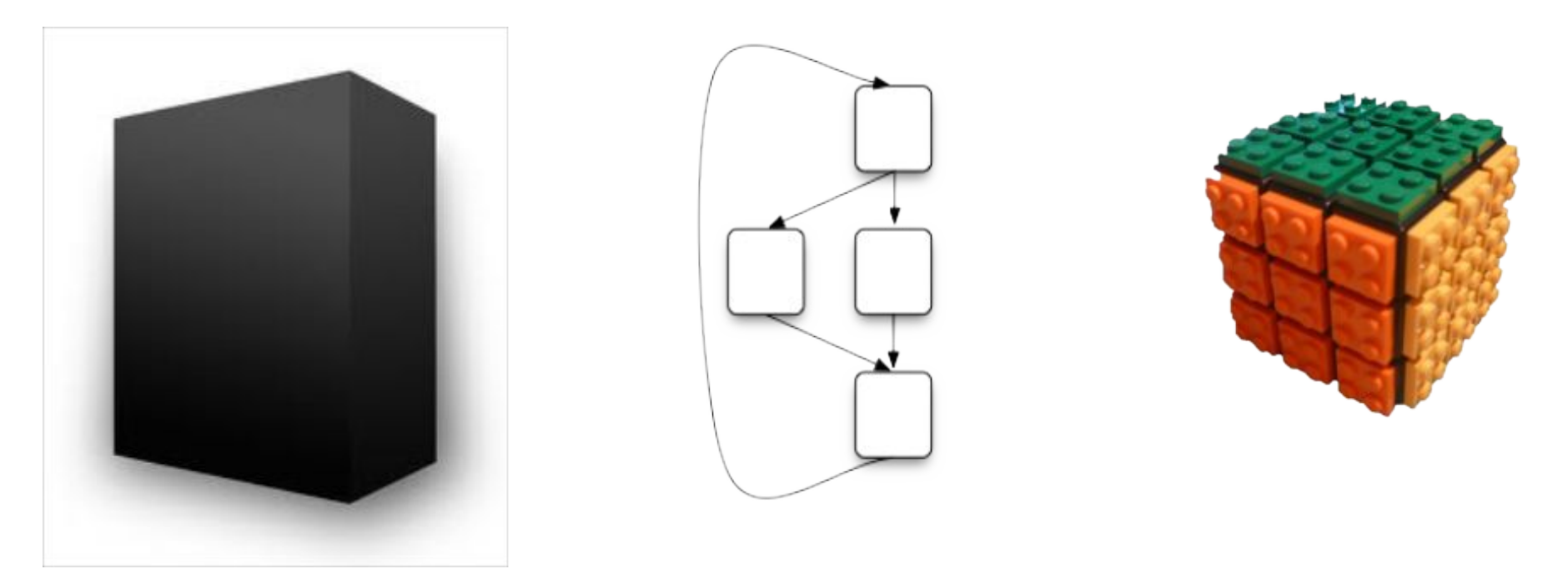

### Dyninst: a tool for binary analysis, static and dynamic instrumentation, modification, and control

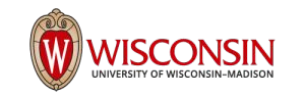

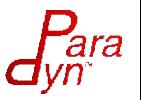

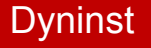

### Dyninst Components

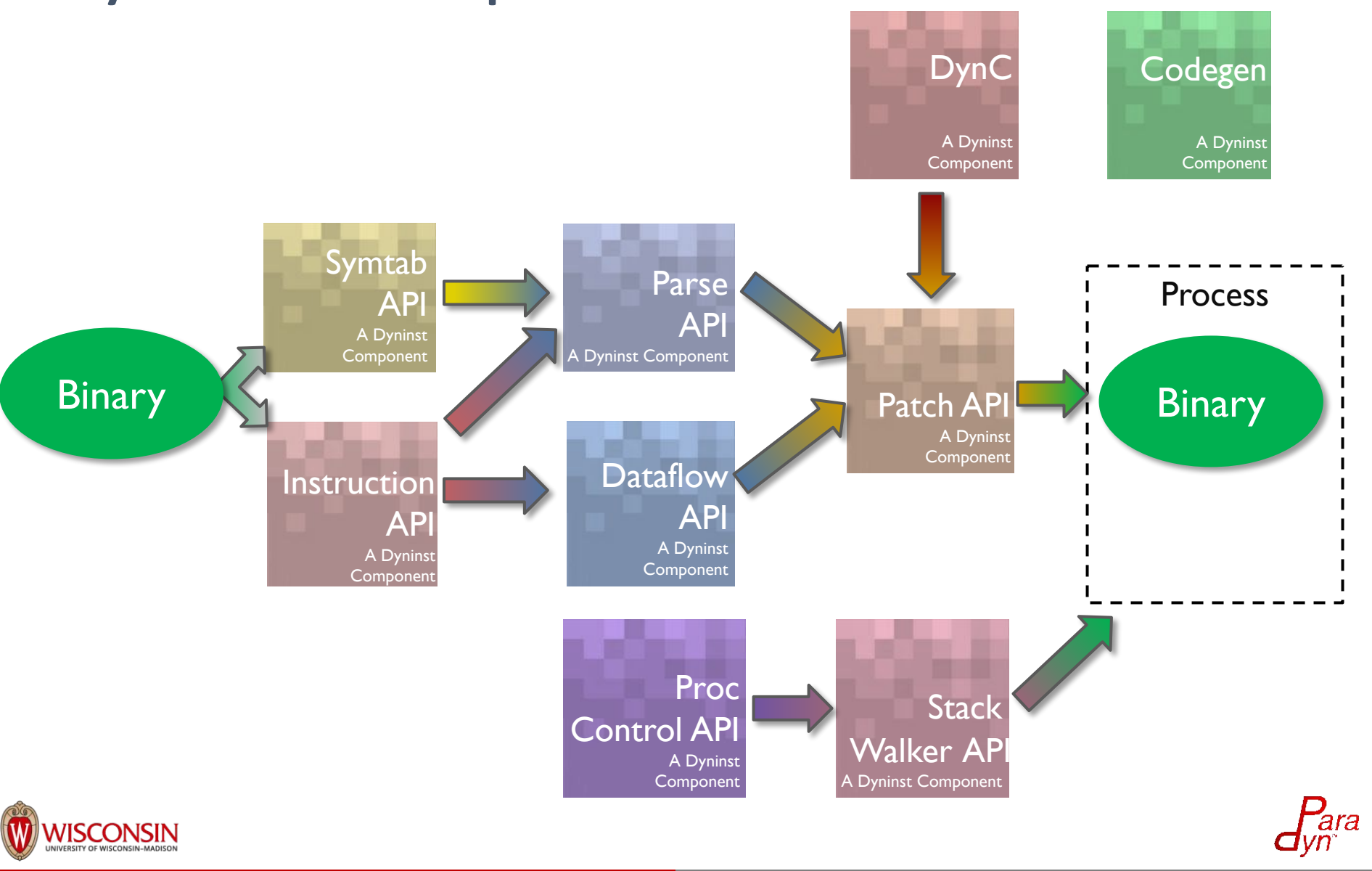

## Overview of Dyninst

An machine independent interface to machine level binary analysis, instrumentation and control.

- Control flow analysis, including basic blocks, loops, and functions. Produces intra- and inter-procedural CFGs
- Key abstraction is editing the CFG not individual instrumentation replacement.
	- Enormously simpflies instrumentation
	- Closed under valid CFGs
- Dataflow analysis to support refined control flow analysis, register liveness and slicing.
- Dynamic: Modify running programs

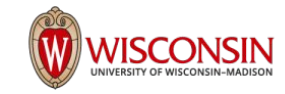

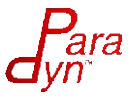

## Some of Dyninst's Capabilities

- Analysis of executables and libraries
	- Opportunistic: stripped, normal, and debug symbols.
- **•** Instrumentation
	- Static: Rewrite binaries
	- Dynamic: Modify running programs
- Can instrument at almost any instruction
- Instrumentation code specified by AST's
- Platform independent process control

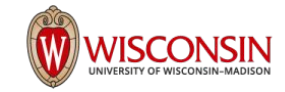

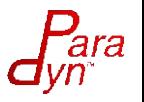

# What you can do with Dyninst

### **Analysis**

- find by name or address
	- functions
	- global variables
	- local variable
	- basic blocks
- analyze control flow
- analyze instructions
	- by operand expressions
	- by opcode
	- by type
- forward & backward slicing
- analyze loops

### **Instrumentation**

- functions
	- entry
	- exit
	- call site
- loops
	- entry
	- $\circ$  exit
	- body
- branches
	- taken
	- not taken
- instructions

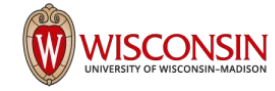

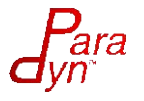

## What you can do with Dyninst

### **Runtime features**

- process control
- read/write process memory
- stack walking
- load library

### **Applications**

- code coverage
- performance time/counts
- peephole optimizations
- find all memory accesses
- change program behavior
- fix bugs via patching
- examine call stack
- create call graph
- disassembly
- and more…

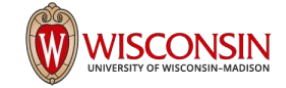

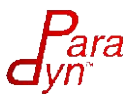

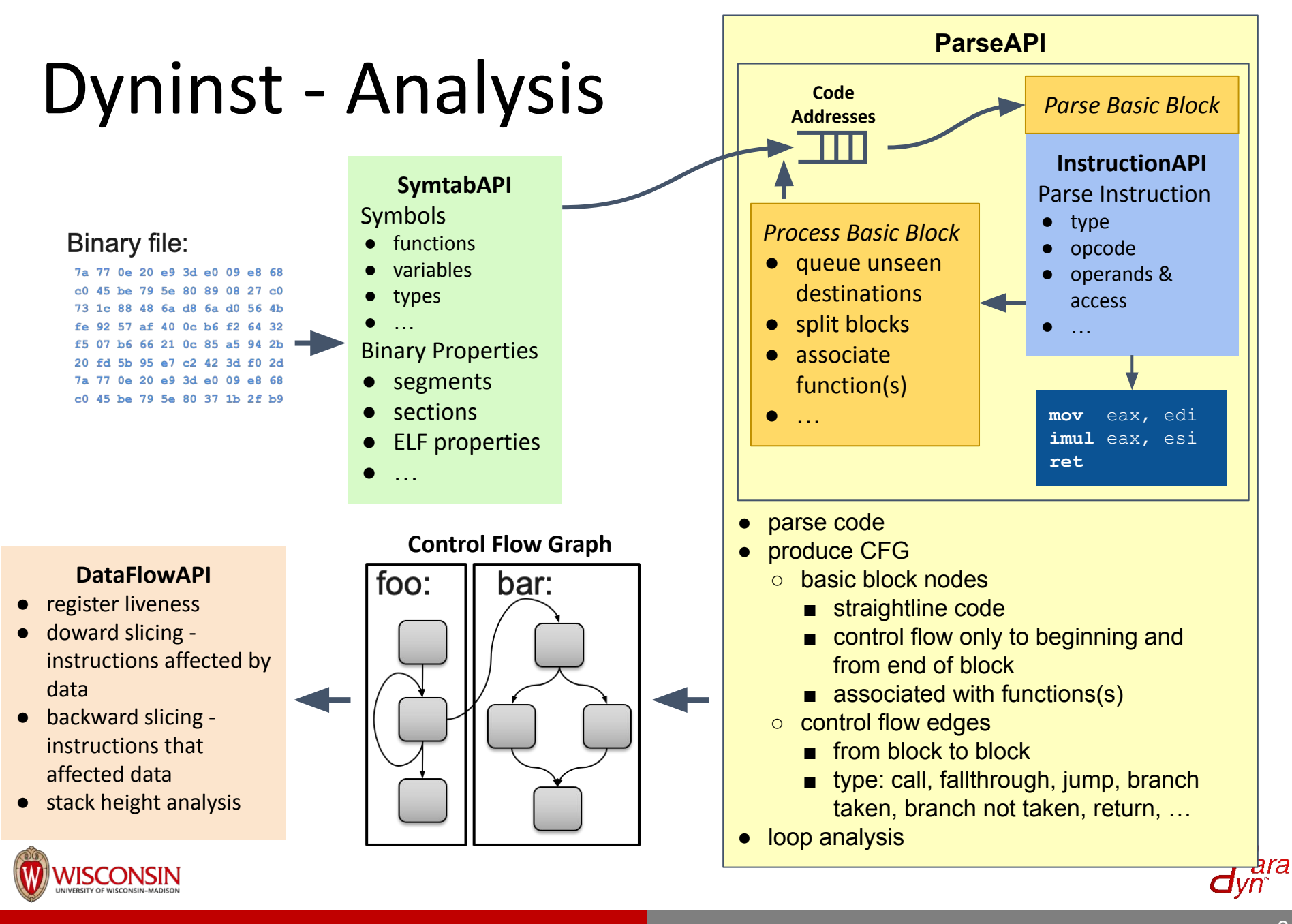

## Dyninst - Code Modification

- snippet machine-independent AST of operations
	- read/write memory, registers, variables
	- basic math
	- function calls
	- conditional branches
	- jumps
	- …
- point abstract location to modify CFG
	- function entry/exit
	- basic block entry/exit
	- memory writes
	- …
- snippet insertion modification abstraction
	- modify CFG with snippet at point
	- generates machine specific code
	- can maintain existing code's semantics

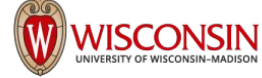

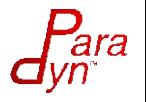

## Dyninst - Process Control

- Debugger-like functionality
- Platform-independent interface
- Attach to running process
- **Launch existing binary**
- Suspend/resume process
- Catch user events like signals
- Detect user process and thread creations

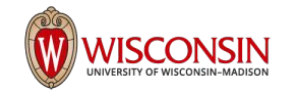

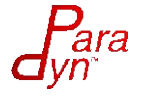

### Instrumentation Techniques

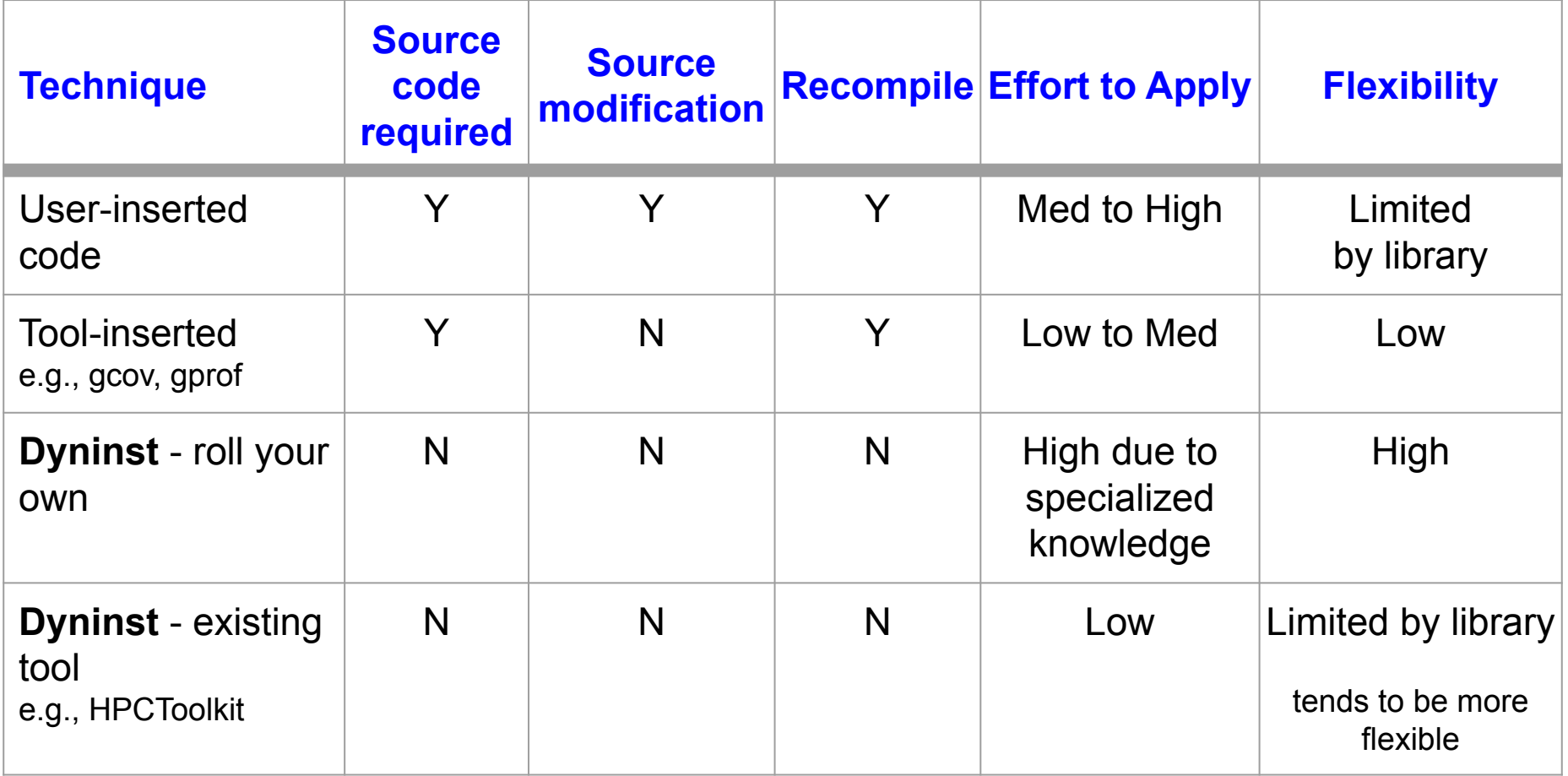

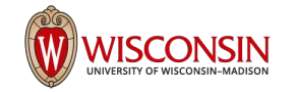

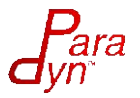

### Instrumentation in Dyninst

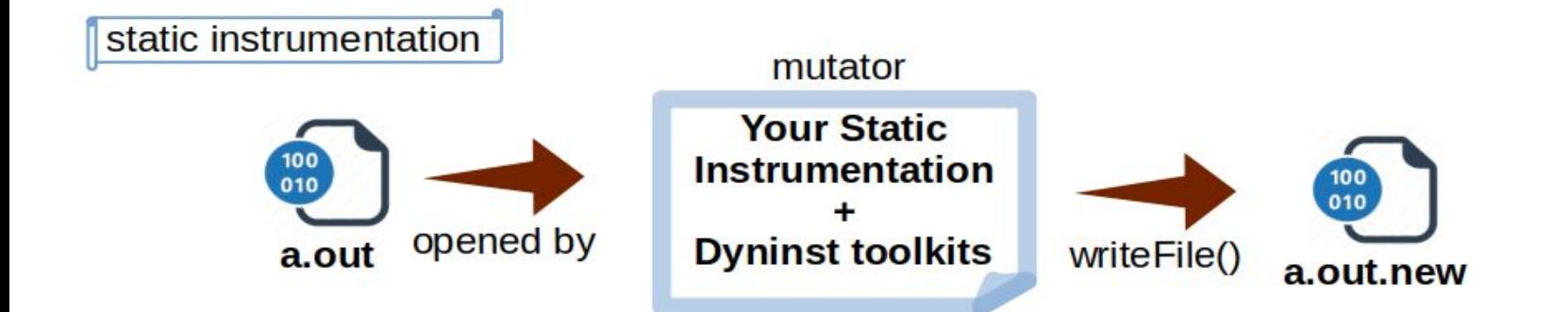

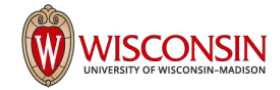

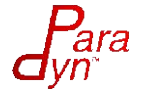

### Instrumentation in Dyninst

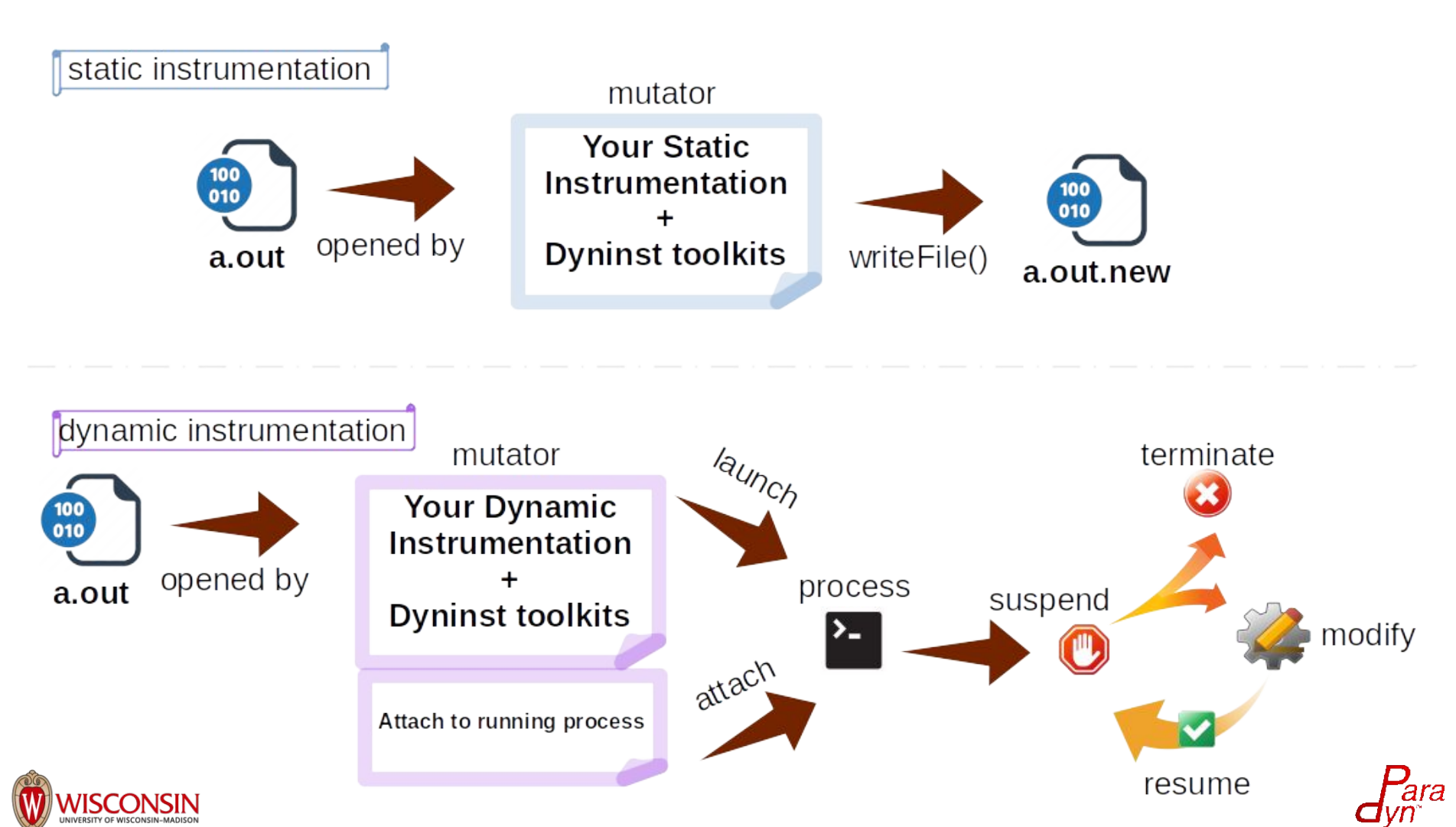

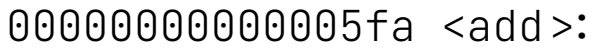

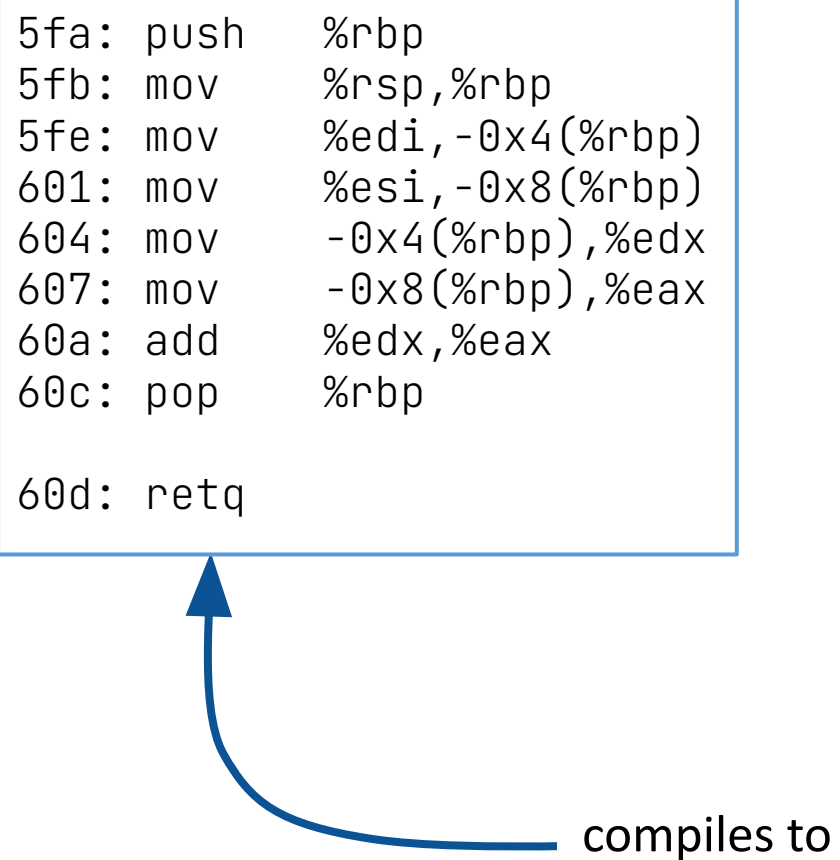

Example of Dyninst inserting entry/exit instrumentation into a function.

int add(int a, int b) {

return a + b;

}

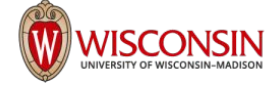

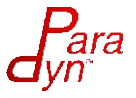

1. Open the binary/attach to or create the process with the function you want to trace

 $addrSpace = bpatch.processCreate(...);$ 

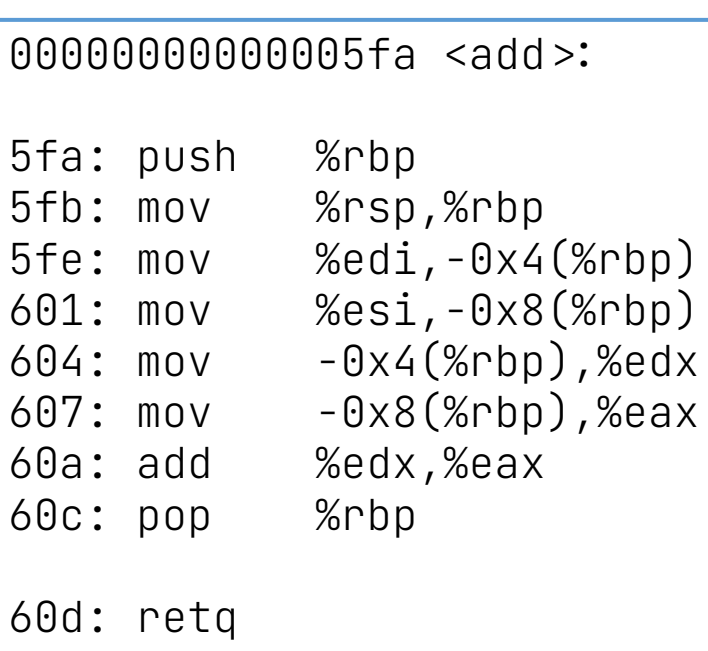

#### libtrace.so

```
XXX <Trace>:
 …
...: // trace functionality
 …
…: retq
```
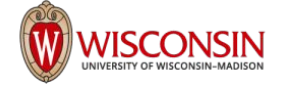

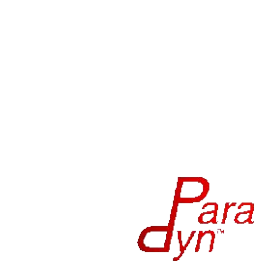

1. Open the binary/attach to or create the process with the function you want to trace

00000000000005fa <add>:

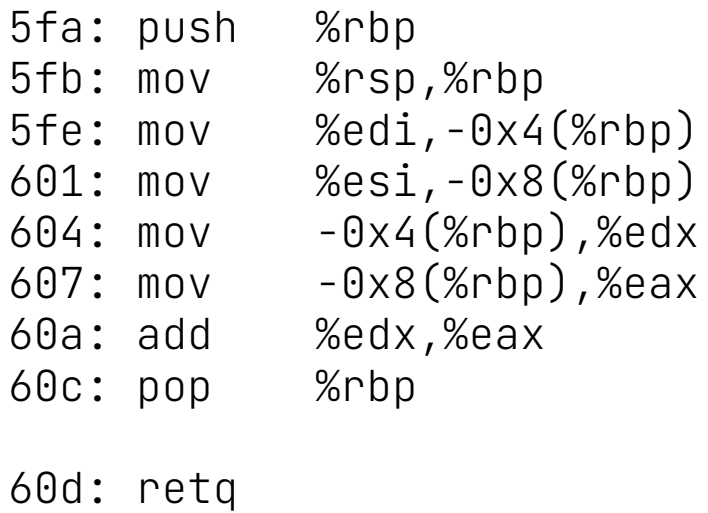

addrSpace = bpatch.processCreate(…); addrSpace = bpatch.processCreate(…);

2. Insert the tracing library containing the function you want to call at entry/exit

addrSpace>>loadLibrary("libtrace.so"); addrSpace>>loadLibrary("libtrace.so");

libtrace.so

```
XXX <Trace>:
 …
...: // trace functionality
 …
…: retq
```
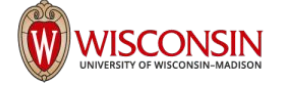

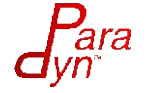

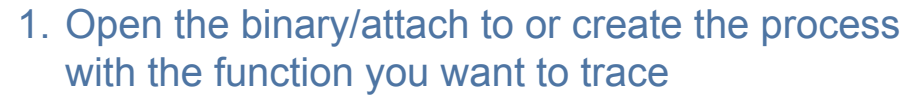

00000000000005fa <add>:

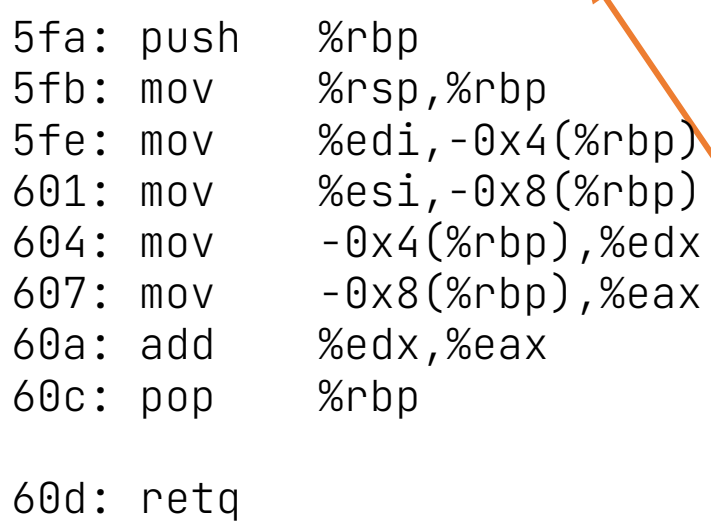

#### libtrace.so

```
XXX <Trace>:
 …
\ldots // trace functionality
 …
…: retq
```
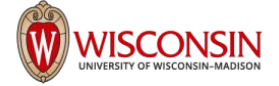

addrSpace = bpatch.processCreate(…); addrSpace = bpatch.processCreate(…);

2. Insert the tracing library containing the function you want to call at entry/exit

addrSpace>>loadLibrary("libtrace.so"); addrSpace>>loadLibrary("libtrace.so");

3. Find the function you want instrumented

add = addrSpace>>findFunction("add"); add = addrSpace>>findFunction("add");

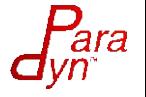

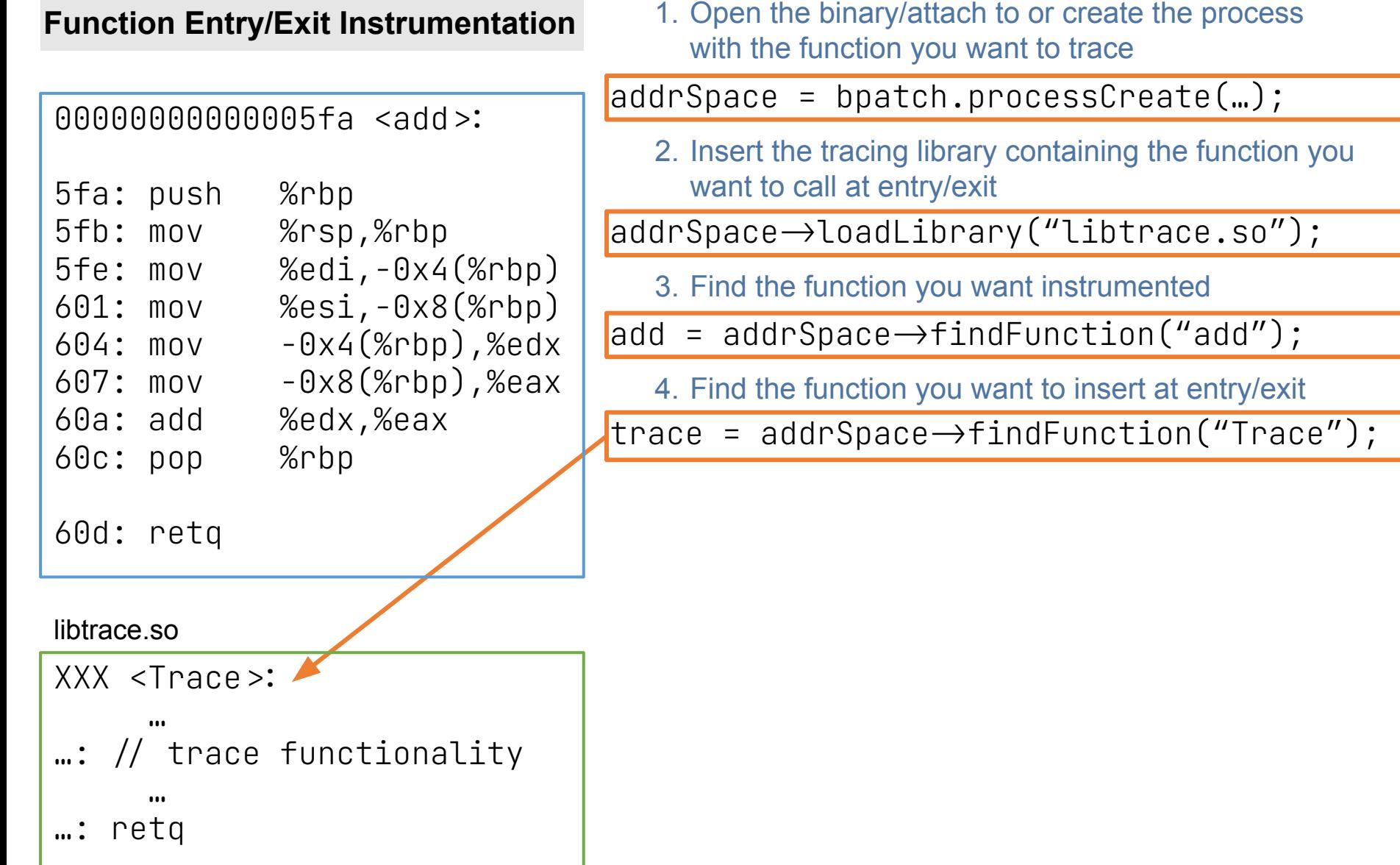

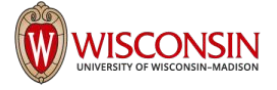

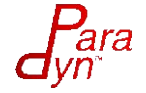

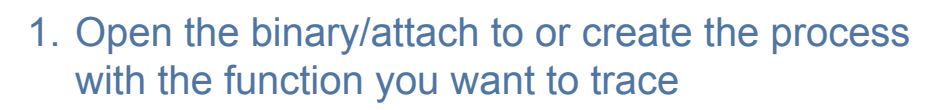

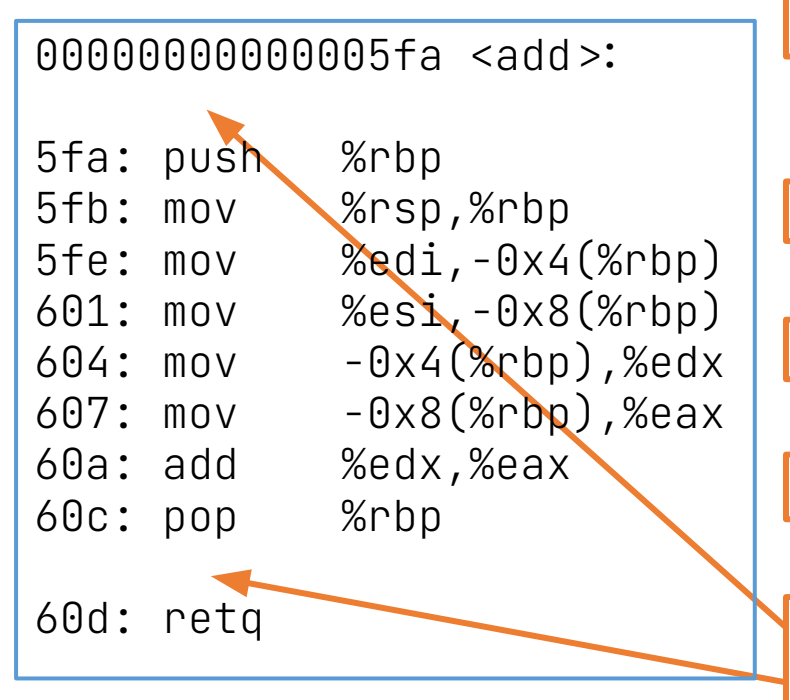

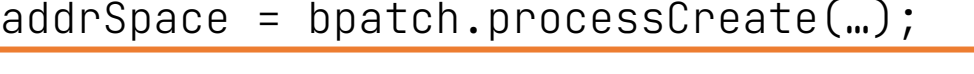

2. Insert the tracing library containing the function you want to call at entry/exit

 $addrSpace \rightarrow$ loadLibrary("libtrace.so");

3. Find the function you want instrumented

 $add = addrSpace \rightarrow findFunction('add')$ ;

4. Find the function you want to insert at entry/exit

 $\frac{1}{2}$  trace = addrSpace $\rightarrow$ findFunction("Trace");

5. Find the entry/exit points of the function

```
entry = add \rightarrow findPoint(BPatch\_locEntry);
```
 $ext$  = add $\rightarrow$ findPoint(BPatch\_locExit);

libtrace.so

```
XXX <Trace>:
 …
   \frac{1}{2} trace functionality
 …
…: retq
```
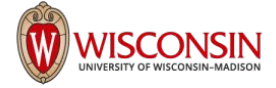

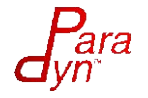

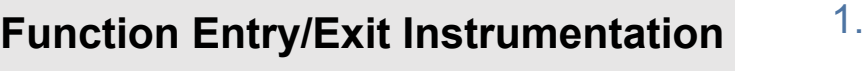

Open the binary/attach to or create the process with the function you want to trace

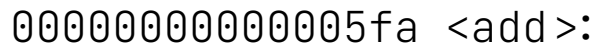

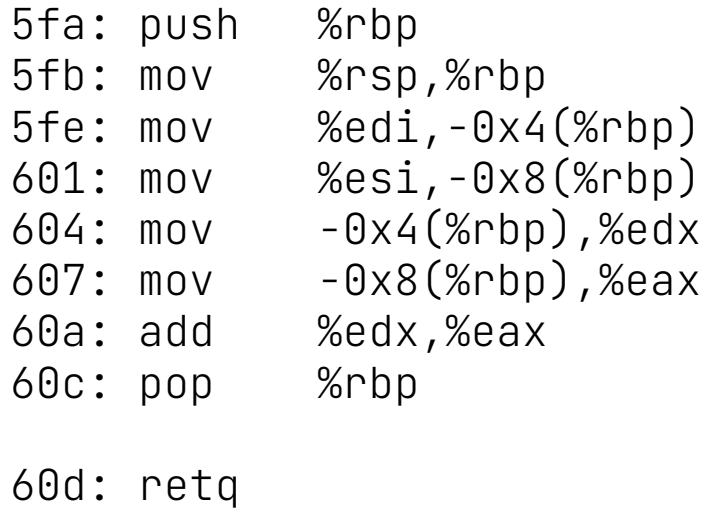

 $addrspace = bpatch.processCreate(...);$ 

2. Insert the tracing library containing the function you want to call at entry/exit

 $\alpha$ ddrSpace $\rightarrow$ loadLibrary("libtrace.so");

3. Find the function you want instrumented

 $\alpha$ dd = addrSpace $\rightarrow$ findFunction("add");

4. Find the function you want to insert at entry/exit

 $\frac{1}{2}$ trace = addrSpace $\rightarrow$ findFunction $('$ Trace $'')$ ;

#### 5. Find the entry/exit points of the function

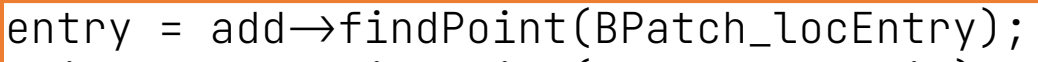

 $ext$  = add $\rightarrow$ findPoint(BPatch\_locExit);

#### libtrace.so

```
XXX <Trace>:
 …
\ldots \frac{1}{2} trace functionality
 …
…: retq
```
6. Create the instrumentation snippet (call Trace())

BPatch\_funcCallExpr traceExpr(trace,…);

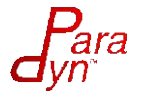

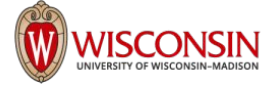

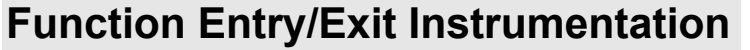

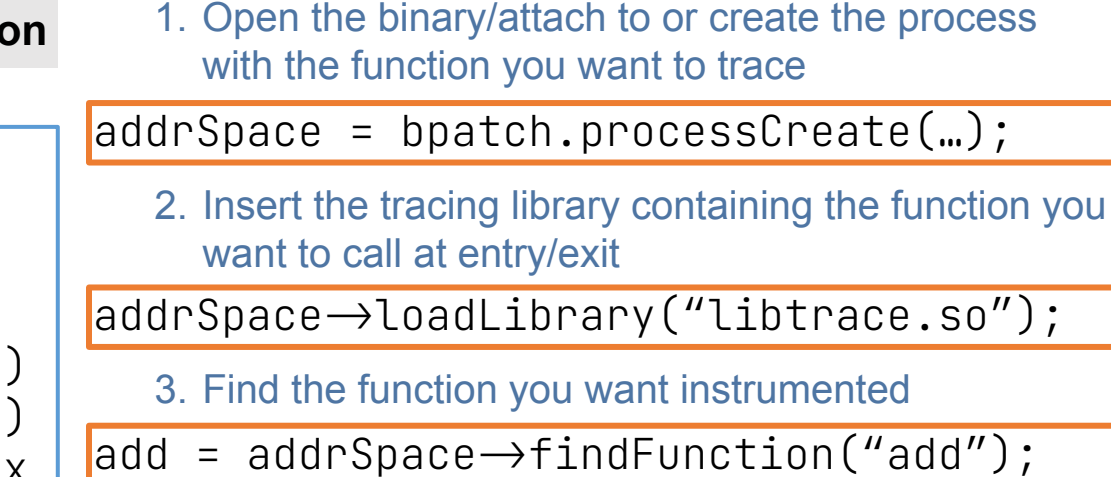

4. Find the function you want to insert at entry/exit

 $\frac{1}{2}$  trace = addrSpace $\rightarrow$ findFunction("Trace");

#### 5. Find the entry/exit points of the function

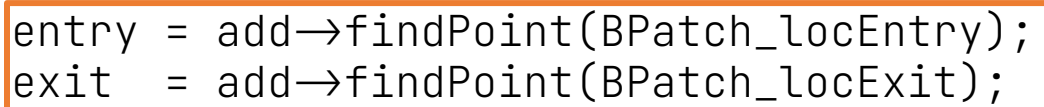

6. Create the instrumentation snippet (call Trace())

BPatch\_funcCallExpr traceExpr(trace,…);

#### 7. Insert snippets

 $\alpha$ ddr $\beta$ pace $\rightarrow$ insert<code>Snippet(traceExpr,entry);</code>  $addrSpace \rightarrow insertSinglet(traceExpr,exit);$ 

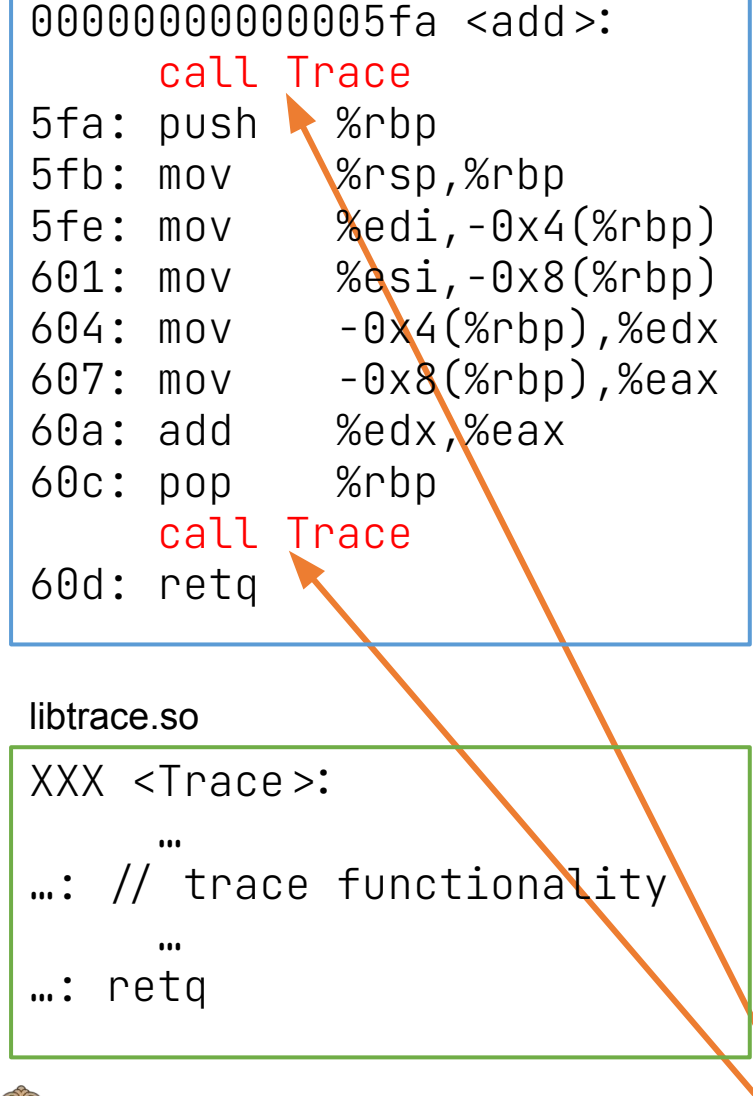

**WISCONSIN** 

21

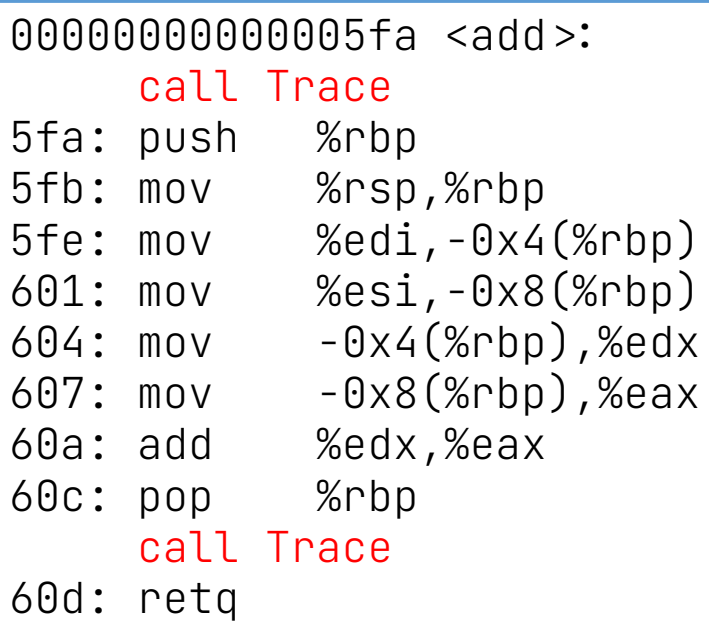

#### libtrace.so

```
XXX <Trace>:
 …
...: // trace functionality
 …
…: retq
```
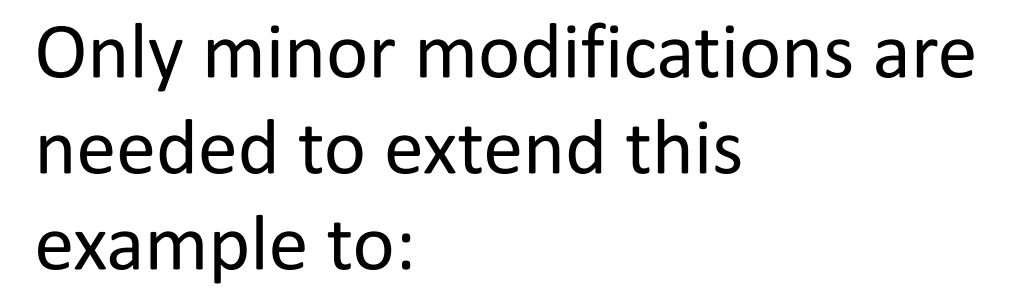

- **Basic Block Instrumentation**
- Memory Tracing

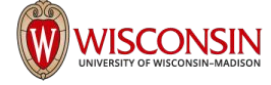

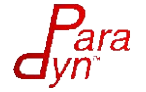

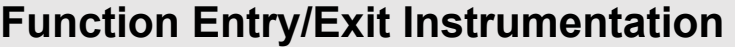

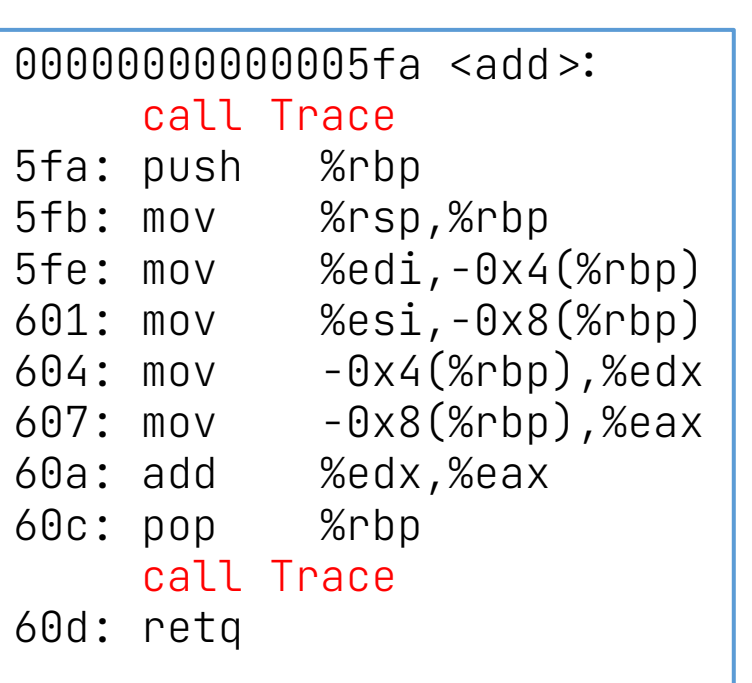

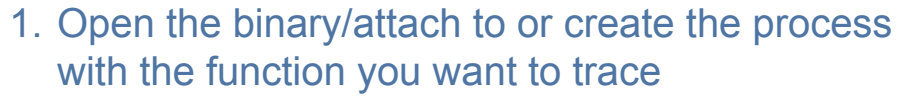

addrSpace = bpatch.processCreate(…);

2. Insert the tracing library containing the function you want to call at entry/exit

 $\overline{\mathsf{addrSpace}\rightarrow\mathsf{loadLibrary("librate.e.so'')}};$ 

3. Find the function you want instrumented

 $\vert$ add = addrSpace $\rightarrow$ findFunction("add");

4. Find the function you want to insert at entry/exit

 $\frac{1}{2}$  trace = addrSpace $\rightarrow$ findFunction("Trace");

#### 5. Find the entry/exit points of the function

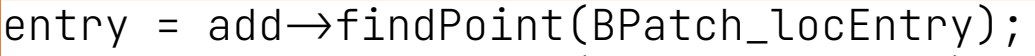

 $ext = add \rightarrow findPoint(BPatch\_locExit);$ 

#### libtrace.so

```
XXX <Trace>:
 …
\ldots // trace functionality
 …
…: retq
```
6. Create the instrumentation snippet (call Trace())

BPatch\_funcCallExpr traceExpr(trace,…);

#### 7. Insert snippets

 $\alpha$ ddr $\beta$ pace $\rightarrow$ insert<code>Snippet(traceExpr,entry);</code>  $addrSpace \rightarrow insertSinglet(traceExpr,exit);$ 

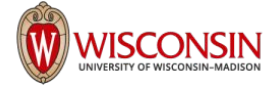

#### **Basic Block Entry/Exit Instrumentation**

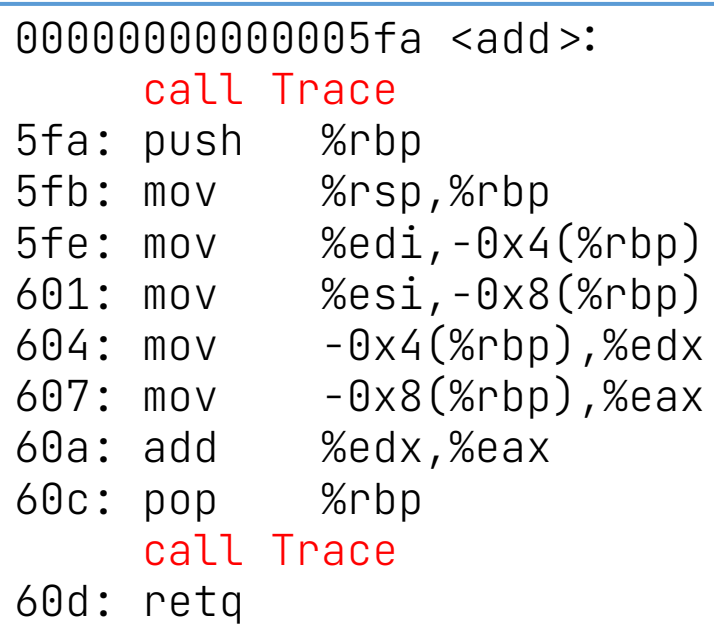

#### libtrace.so

XXX <Trace>: …  $\ldots$  // trace functionality … …: retq

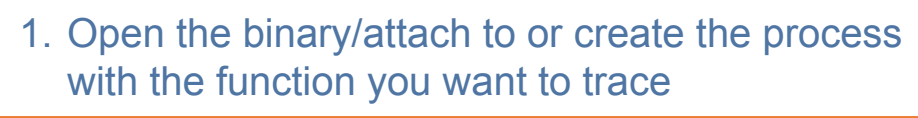

 $addrspace = bpatch.processCreate(...);$ 

2. Insert the tracing library containing the function you want to call at entry/exit

 $addr$ Space $\rightarrow$ loadLibrary("libtrace.so");

3. Find the function you want instrumented

 $add = addrSpace \rightarrow findFunction('add')$ ;

4. Find the function you want to insert at entry/exit

 $\frac{1}{2}$ trace = addrSpace $\rightarrow$ findFunction $(\text{``Trace''})$ ;

### **5. Find the entry/exit points of the basic blocks**

```
\vertadd\rightarrowgetCFG()\rightarrowgetAllBasicBlocks(blocks);
for(auto block : blocks) {
  entry.push_back(block\rightarrow findEntryPoint())exist.push_back(block\rightarrow findExitPoint());
}
```
6. Create the instrumentation snippet (call Trace())

BPatch\_funcCallExpr traceExpr(trace,…);

#### 7. Insert snippets

 $\alpha$ ddr $\beta$ pace $\rightarrow$ insert<code>Snippet(traceExpr,entry);</code>  $\alpha$ ddrSpace $\rightarrow$ insertSnippet(traceExpr,exit);

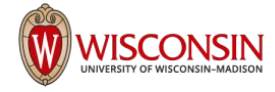

#### **Load/Store Operations Instrumentation**

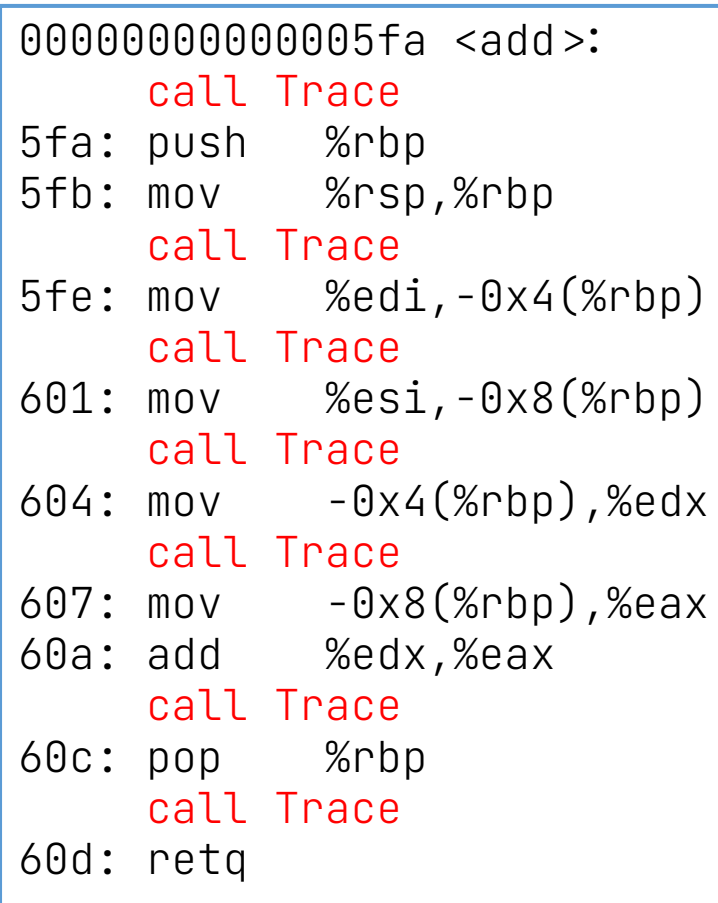

#### libtrace.so

**WISCONSIN** 

XXX <Trace>: …

1. Open the binary/attach to or create the process with the function you want to trace

addrSpace = bpatch.processCreate(…);

2. Insert the tracing library containing the function you want to call at entry/exit

 $addrSpace \rightarrow$ loadLibrary("libtrace.so");

3. Find the function you want instrumented

 $\lambda$  addrSpace $\rightarrow$ findFunction("add");

4. Find the function you want to insert at entry/exit

 $\frac{1}{1}$ trace = addrSpace $\rightarrow$ findFunction("Trace");

### **5. Find load/store operations in functions**

```
std::set<BPatch_opCode> axs;
axs.insert(BPatch_opLoad);
axs.insert(BPatch_opStore);
lsp = add \rightarrow findPoint(axs);
```
6. Create the instrumentation snippet (call Trace())

BPatch\_funcCallExpr traceExpr(trace,…);

#### **7. Insert snippets**

addrSpace>>insertSnippet(traceExpr,lsp);

### What is new since June 2022?

- GPU Enhancements
- Bug Fixes and Enhancements
- New Features
- Code Cleanup
- Updates to CMake and testing
- Future Work

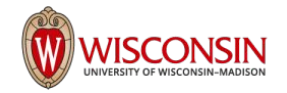

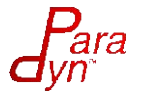

### Enhancements - AMD GPUs

- MI100 (CDNA) Instruction Parsing
	- instruction decoder generated from AMD XML specs
- **Symbol Parsing**
- **Direct Control Flow Analysis**
- Updated MI200 (CDNA2) instruction decoding from latest XML specs

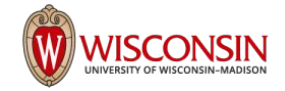

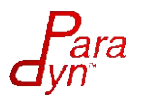

## Bug Fixes & Enhancements

- Cross-architecture instruction interpretation is now correct
	- e.g., analyze ARM binary on x86
- Fixed parsing of DWARF location lists for local variables
	- Allows determining the location of a variable given an instruction location
- Finding name of called functions vastly sped up
	- Omnitrace parsing of PETSc: 30mins -> 3mins
	- Code provided by AMD Research (Thank you!)

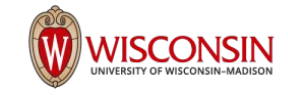

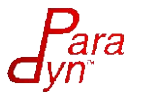

### New Features

- Basic CFG creation can be performed without full dataflow instruction semantics
	- Allows creating a CFG for ISAs we don't yet have dataflow information for yet
- Callback to allow decoding of unknown instructions by the user
- Support new ctor/dtor handling in static glibc
- DWARF-5 type support
	- enum classes
	- C++ references

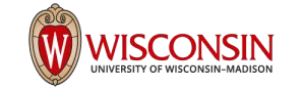

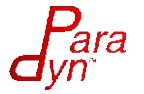

### Code Cleanup

- Compile cleanly with gcc6-13 and clang7-15
	- $\circ$  C++11, 14, 17, 20 and 23
	- $\circ$  C11 and 17
- Fixed 100's *more* real issues and 1000's of potential issues
- Dozens bugs from static analysis with cppcheck
	- integer overflow
	- resource leaks
- Correctly handle unaligned memory access across platforms

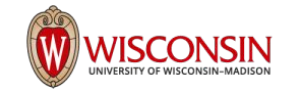

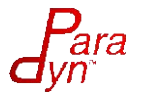

## Building and Testing

- Ground-up rewrite of CMake to use modern target-based conventions. Using Dyninst is easier than ever!
- **Expanded CI testing** 
	- for individual PRs
	- Build with multiple compilers
- Now support *all* versions of TBB since 2019

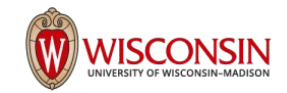

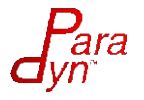

### Future Work

- Static instrumentation for AMD GPU binaries
- Add instruction semantics for dataflow on AMD GPUs  $\circ$  To be provided by AMD XML Specs
- Support for more GPUs and CPUs, such as AMD MI300
- Move to Capstone for x86 instruction parsing
	- Provides complete coverage for x86 64
	- Enhance AVX-512 handling
	- AMD Zen 4 "Genoa", Sapphire Rapids/AMX

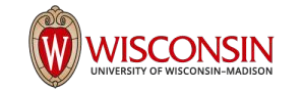

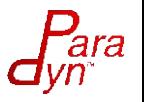

### Partners and Collaborators

Thanks to significant contributions from:

- John Mellor-Crummey and Mark Krentel (Rice)
- Matt Legendre (LLNL)
- Ben Woodard, Stan Cox, Will Cohen (Red Hat)
- Timour Paltashev, Jonathan R. Madsen (AMD)
- Xiaozhu Meng (Rice, now Amazon)
- Rashawn Knapp (Intel)

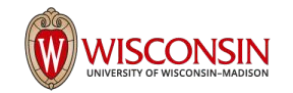

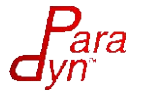

## Who Uses Dyninst?

Some of our Dyninst users:

- HPCToolkit (Rice)
- SystemTap (Red Hat)
- AMD & Omnitrace (AMD Research)
- stat (LLNL)
- ATP  $(Cray/HPE)$
- Common Tools Interface (Cray/HPE)
- Open|SpeedShop

We can't track all the uses of Dyninst; hundreds of papers have been published mentioning Dyninst use. If you're not on our list, please let us know!

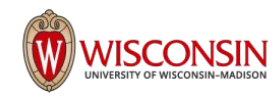

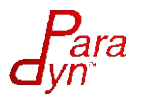

# Questions?

https://github.com/dyninst/dyninst

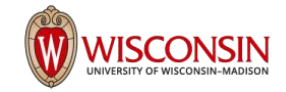

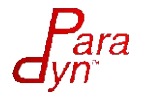